### **Use Data Science Techniques in IBIS-AMI Modeling**

DesignCon IBIS Summit Santa Clara, USA January 31st, 2020

Wei-hsing Huang, SPISim [Wei-hsing.Huang@spisim.com](mailto:Wei-hsing.Huang@spisim.com)

1

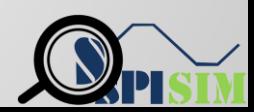

# **Agenda:**

- Motivation
- Background
- TX Example
- RX Example
- Summary
- Q & A

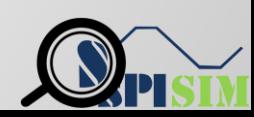

### **Motivation**

- Streamline modeling process
	- o Minimize model compilation/testing/revision controls
- Generalize modeling structures
	- o An "universal" AMI .dll/.so? (not hard-coded!)
- Explore different modeling techniques
- IBIS-AMI model file (besides .ibs file):
	- o .ami: put more info. here (together w/ supporting\_files)
	- o .dll/.so: minimize changes here

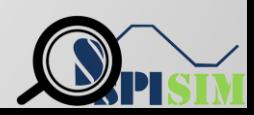

### **Background:**

- Model-View-Control paradigm
	- A software pattern to minimize coupling between components
	- Model(.dll), View(EDA tool) and controller (.ami)
		- E.g. simulator, netlist and waveform viewer in circuit simulation.

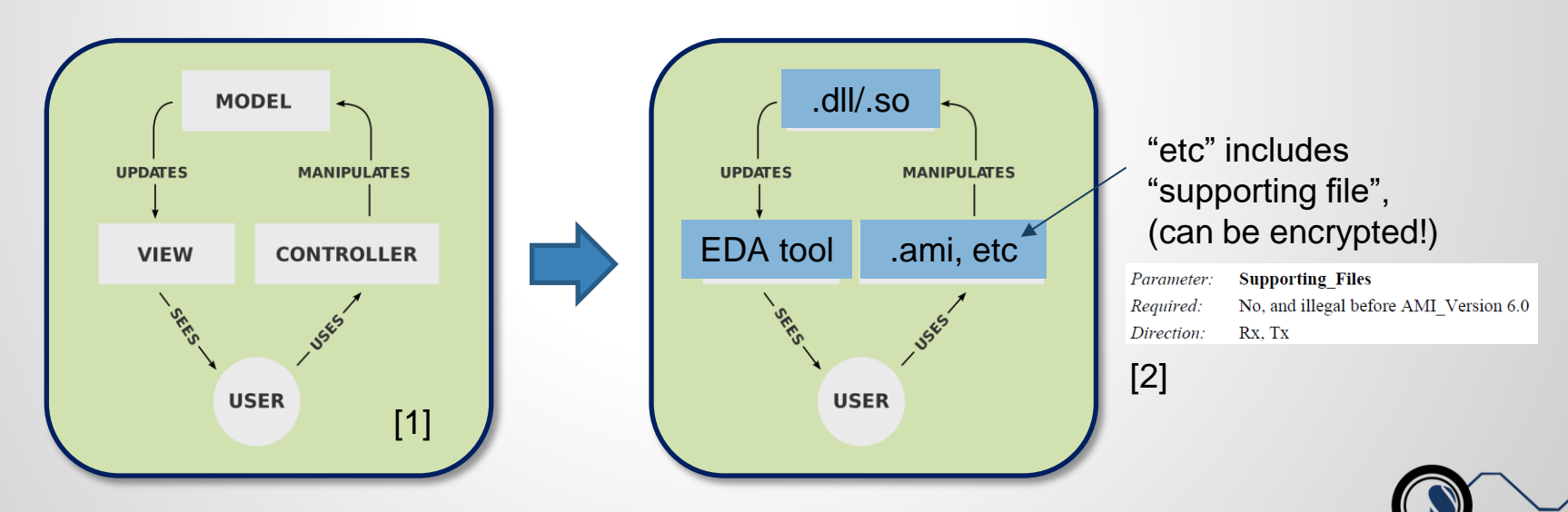

### **Background:**

- AMI/data science modeling process: [3]
	- Define performance measure (inputs and outputs)
	- Get the data (spec., simulation, measurement)
	- o Discover/Visualize the data to gain insights
	- o Prepare data for modeling (post-processing, data cleaning)
	- Select (and train) model
	- Fine-tune model
	- o Deployment (AMI implementation)

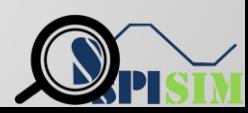

Case 1: spec. has presets (e.g. PCIe/USB-C TX)

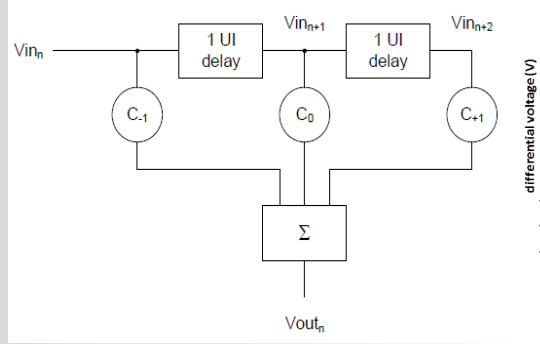

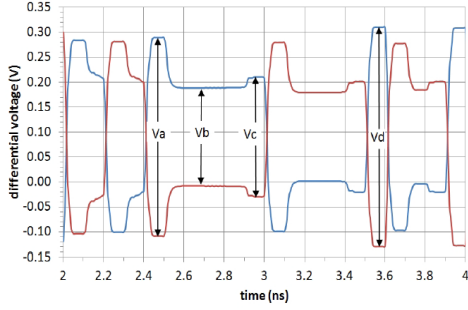

### $Preshoot = 20log(Vc/Vb)$  $De$ -emphasis =  $20log(Vb/Va)$

### Table 11. Tx Preset Ratios and Corresponding Coefficient Values

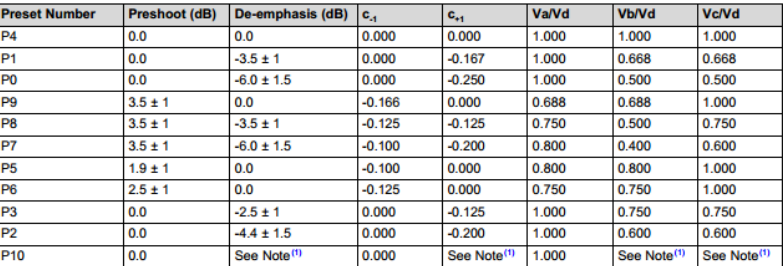

P10 boost limits are not fixed, since its de-emphasis level is a function of the LF level that the Tx advertises during training. See the PCI Express Base Specification 3.0 for more details.

### Table 1. Control Pin Settings (Typical Values)

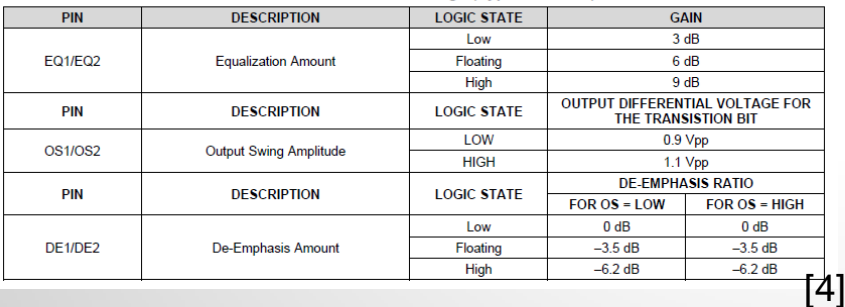

### Modeling = map parameters in data sheet to corresponding numerical values

----------------- MAIN Settings ------------------.<br>(MDL\_SUB\_MODS (Usage In) (Type String) (Default "FFE") (Description "Cascaded stages")) (TX\_PRESHOOT (Usage In) (Type String) (Default "0.0") (Description "PreShoot in dB"))<br>(TX\_DEEMPHASIS (Usage In) (Type String) (Default "0.0") (Description "DeEmphasis in dB"))

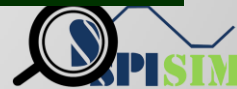

• Case 2: Simulation/Measurement based data:

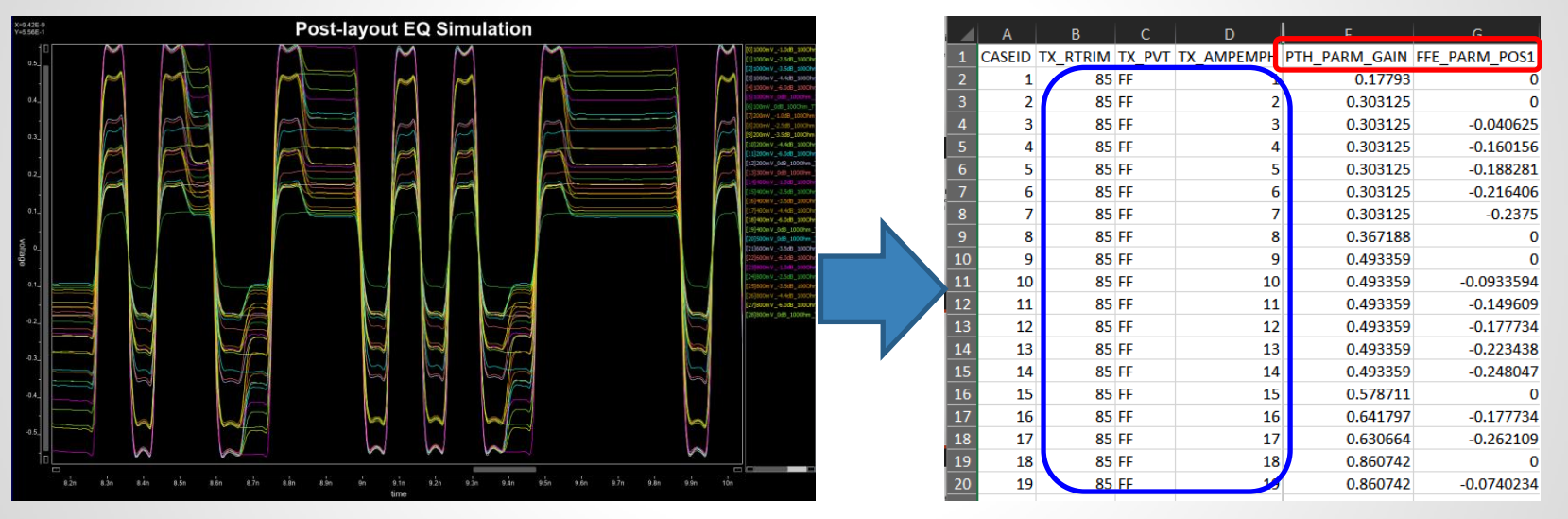

- Data: Use multi-variable look-up table
- Missing row: Linear/bi-linear or Spline/bi-spline interpolation
- Make table external (as one of the supporting files) and encrypt!

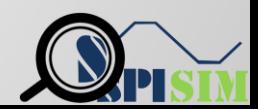

- Case 3: Incomplete/insufficient/low quality data
	- Need to create a "prediction" model for missing data
	- o E.g. DOE, RSM, regression with regulation to avoid overfit

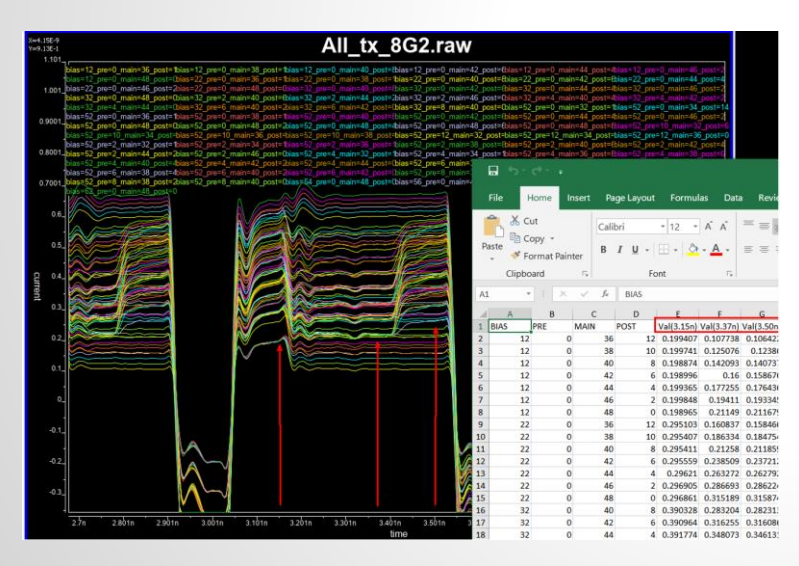

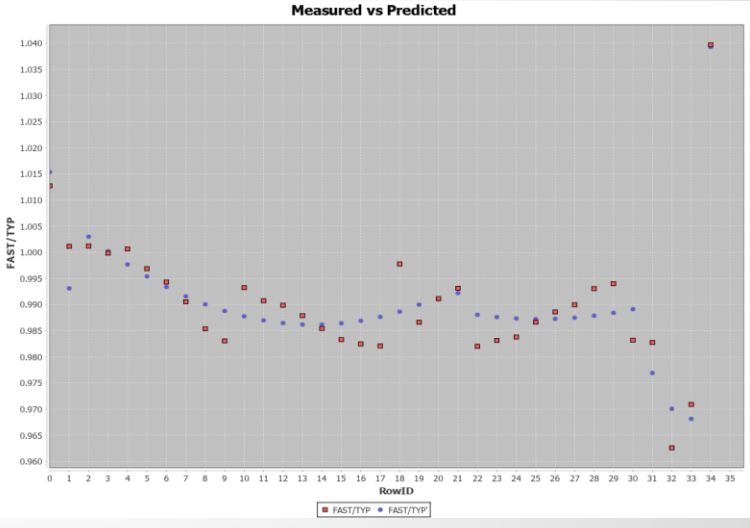

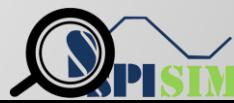

- Use Python/Sci-kit Learn/Jupyter:
	- o Normal equation modeling (e.g. DOE, RSM)
	- o Regulation can be used.

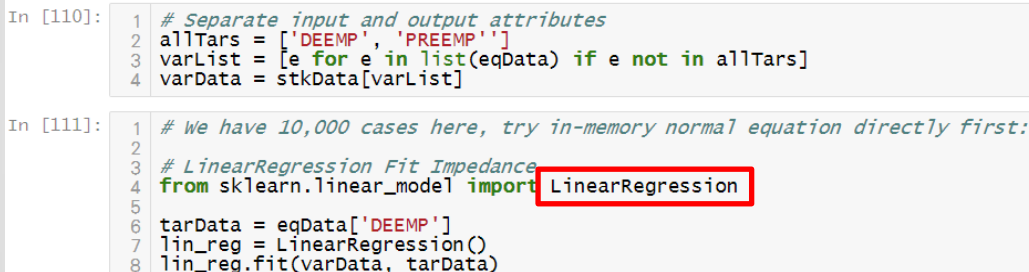

 $10$  # Fit and check predictions using MSE etc 11 from sklearn.metrics import mean\_squared\_error, mean\_absolute\_error 12 predict =  $lin_reg.predict(varData)$ 13 resRMSE = np.sqrt(mean\_squared\_error(tarData, predict)) 14 resRMSE

Support general formula in .dll: Alochor XO\*X2) : -6.23832e-05

PREDICTION FORMULA \*\*\*\* AX+A0\*X0+A1\*X1+A2\*X2+A3\*X3+A4\*X0\*X0+A5\*X1 \*\*\*\* VARIABLE MAPPINGS AND RANGES TAR YO: FAST/TYP (0.962609 ~ 1.03971) VAR XO: BIAS  $(7.00000 - 63.0000)$ VAR X1: PRE  $(0.00000 - 12.0000)$ VAR X2: MAIN  $(32.0000 - 48.0000)$ VAR X3: POST  $(0.00000 - 16.0000)$ \*\*\*\* CALCULATED COEFFS \*\*\*\* TARGET  $YO = ==$ AX(CONST.) : 1.29127e-06 For X0)  $: 1.87086e-05$ For X1)  $: 1.48612e-05$ 

่ X2 ว  $: 3.19684e-05$  $X3$ ) : 1.51513e-05  $X0*X0$  : 2.43602e-05  $X1*X1$ Forl  $: 0.000167895$  $X2*X2$  $: 0.000458936$ Forl  $X3*X3)$ For:  $: 0.000197157$ (For XO\*X1)  $: 0.000475557$  $A12(For X1*X3) : 0.00000$ A13(For  $X2*X3$ ) : 0.000530104 MSE(YO) = 1.78553e-05

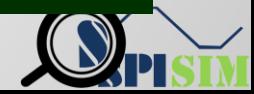

 $(10)$ 

Case 1: spec. defined presets

 $H(s) = \frac{A_{de} \omega_{p1} \omega_{p2}}{\omega} \cdot \frac{s + \omega_z}{(s + \omega_{p1})(s + \omega_{p2})}$ 

USB-C Gen 1:

is the DC gain where  $A_{dc}$  $\omega_z = 2\pi f_z$  is the zero frequency  $\omega_{pl} = 2\pi f_{pl}$  is the first pole frequency  $\omega_{p2} = 2\pi f_{p2}$  is the second pole frequency  $H(s) = A_{ac}\omega_{p2}\frac{s + \frac{A_{dc}}{A_{ac}}\omega_{p}}{(s + \omega_{p1})(s + \omega_{p2})}$  $(11)$ 

USB-C Gen 2:

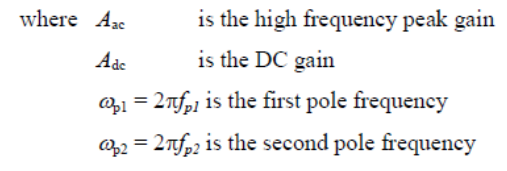

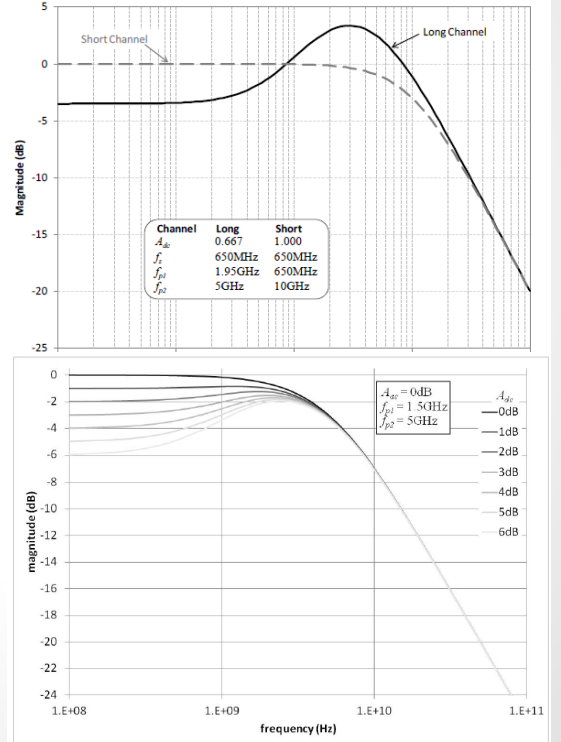

- CTLE Equation->Bi-Linear Transform
- Poles/Zeros -> FD Response -> TD Response

USB-C Gen 1:

----------------- MAIN Settings -----------------(MDL\_SUB\_MODS (Usage In) (Type String) (Default "CTLE") (Description "Cascaded stages")) ----------------- CTLE Settings ------------(Adc (Usage In) (Type Float) (Format List 0.0 -3.5) (Default 0.0) (Description "DC gain in dB"))<br>(fz (Usage In) (Type Float) (Format List 650e6 650e6) (Default 650e6) (Description "zero frequency in Hz"))<br>(fp1 (Usage In) (

USB-C Gen 2:

----------------- MAIN Settings -----------------(MDL\_SUB\_MODS (Usage In) (Type String) (Default "CTLE, DFECDR") (Description "Cascaded stages")) (Aac (Usage In) (Type Float) (Format Value 0.0) (Default 0.0) (Description "AC gain in dB"))<br>(Adc (Usage In) (Type Float) (Format List 0.0 -1.0 -2.0 -3.0 -4.0 -5.0 -6.0) (Default 0.0) (Description "DC gain in dB"))<br>(fp1 (U

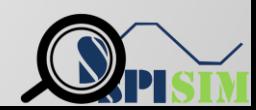

Case 2: Silicon based measurements:

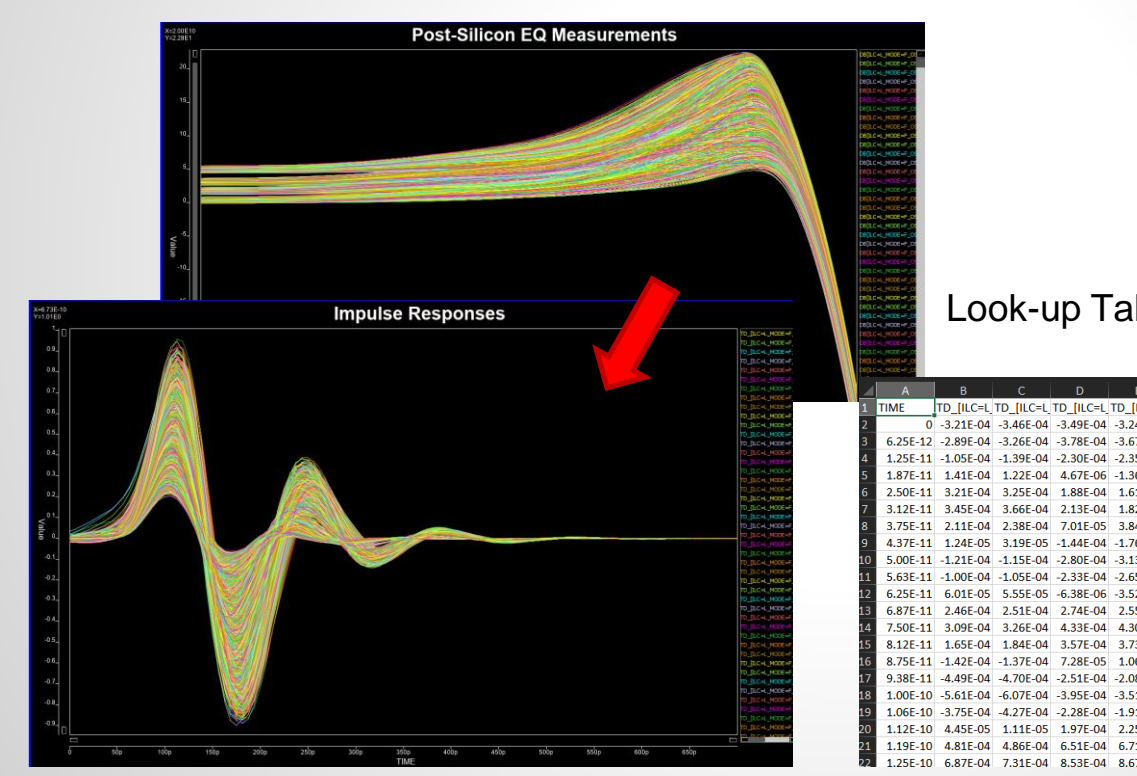

### **Table 3. EQUALIZATION SETTINGS:**

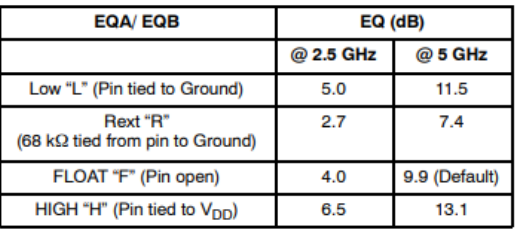

TD JILC=L TD JILC=L TD JILC=L TD JILC=L  $0$  -3.21E-04 -3.46E-04 -3.49E-04 -3.24

 $-1.05F - 04 - 1.39F - 04 - 2.30F - 04$ 1.41F-04 1.22F-04 4.67F-06 -1.36F-05

### Look-up Table Table 4. FLAT GAIN SETTING

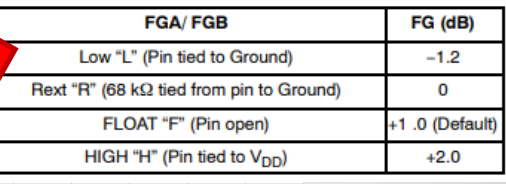

3.21F-04 3.25F-04 1.88F-04 3.45E-04 3.66E-04 2.13E-04 1.82E-04 1.71E-04 1.38E-04 1.52E-04 1.63E-04 2.11F-04 2.38F-04 7.01F-05 3.84F-05 3.02F-05 7.24F-06 3.03F-05 4.29F-05 3.75F-11 1.24F-05 3.19F-05 -1.44F-04 -1.76F-04 -1.87F-04  $-1.21F - 04$   $-1.15F - 04$   $-2.80F - 04$   $-3.13F - 04$  $-1.005 - 04 - 1.055 - 04 - 2.335 - 04 - 2.655 - 04 - 2.855 - 04$ 6.01F-05 5.55F-05 6.38F-06 -3.52F-05 2.46E-04 2.51E-04 2.74E-04 2.55E-04 2.55E-04 2.72E-04 3.09E-04 3.26E-04 4.33E-04 4.30E-04 4.47E-04 4.86E-04 8.12F-11 1.65F-04 1.84F-04 3.57F-04 3.73F-04 4.00F-04 -1.42E-04 -1.37E-04 7.28E-05 1.06E-04 1.31E-04  $-4.70F - 04$   $-2.51F - 04$   $-2.08F - 04$   $-1.93F - 04$ 1.00E-10 -5.61E-04 -6.07E-04 -3.95E-04 -3.51E-04 -3.50E-04 1.06E-10 -3.75E-04 -4.27E-04 -2.28E-04 -1.91E-04 -1.96E-04 -1.90E-04  $-1.81F - 04 - 2.18F - 04$ 1.12E-10 4.45E-05 1.11E-05 1.97E-04 2.25E-04 2.27E-04 2.32E-04 1.43E-04 1.32E-04 4.81F-04 4.86F-04 6.51F-04 6.71F-04 6.91F-04 7.10F-04 6.47E-04 4.23E-04 4.41E-04 1,25E-10 6,87E-04 7,31E-04 8,53E-04 8,67E-04 9,05E-04 9,43E-04 9,26E-04 9,15E-04 4,93E-04 5,26E-04

[5]

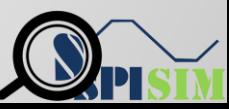

- Case 3: Performance based models: [6]
	- o Specify CTLE performance at DC, 5GHz, 10GHz, etc.
	- o Generate behavioral CTLE model dynamically
		- Map performance matrices to poles/zeros/gain
		- Very useful in architectural/planning stage

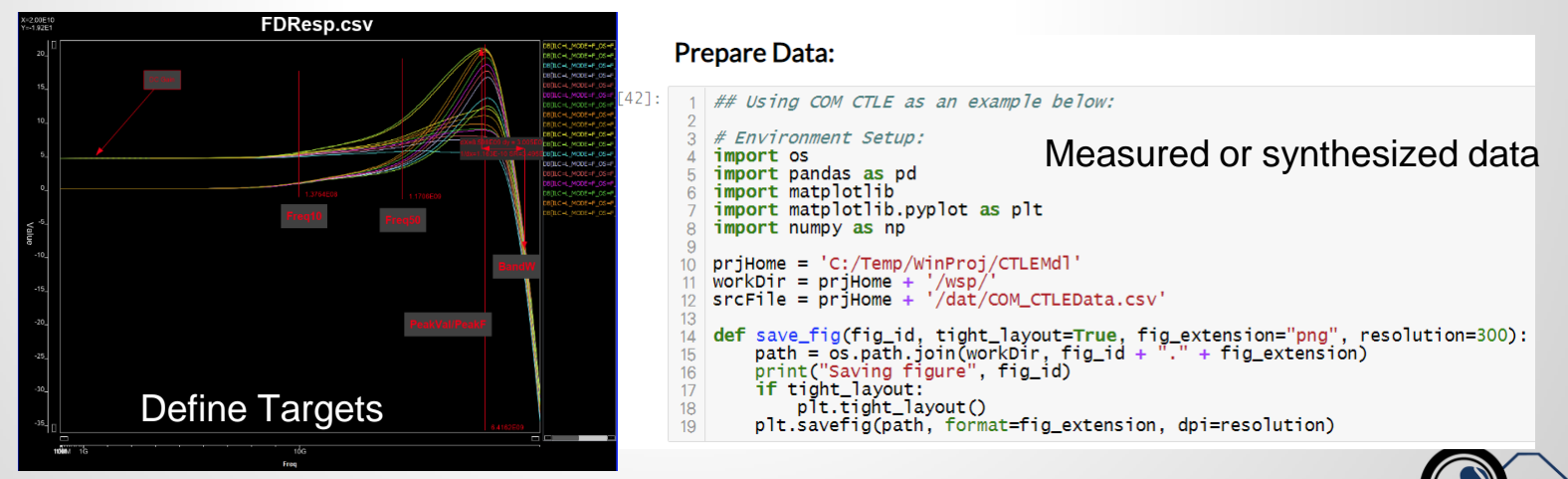

| tarList = ['Gdc', 'P1', 'P2', 'Z1']<br>| varList = ['Gain', 'PeakF', 'PeakVal', 'Freg10', 'Freg50']

nnetMdl.add(Dense(units=64. activation='relu'. input dim=numVars))

varData = mdlData[varList]  $tarData = mdlData[tarList]$ 

 $nnetMd =$ Sequential()

# input laver

# hidden lavers

# output layer

22 nnetMdl.summary()

# Provide some info

20 #from keras.utils import plot\_model

from keras.models import Sequential

from keras.layers import Dense, Dropout

 $numTars = len(tarList)$  # *output targets* 

 $n\nu$ nnetMdl.add(Dense(64, activation = "relu"))

 $numVars = len(varList)$  # independent variables

nnetMdl.add(Dropout(0.3, noise\_shape=None, seed=None))

nnetMd1.add(Dropout(0.2, noise\_shape=None, seed=None))

- Neural network model fit
	- o NOT machine learning (no GPU, not "deep")

Create model

o Keras is used for Cpp translation for AMI

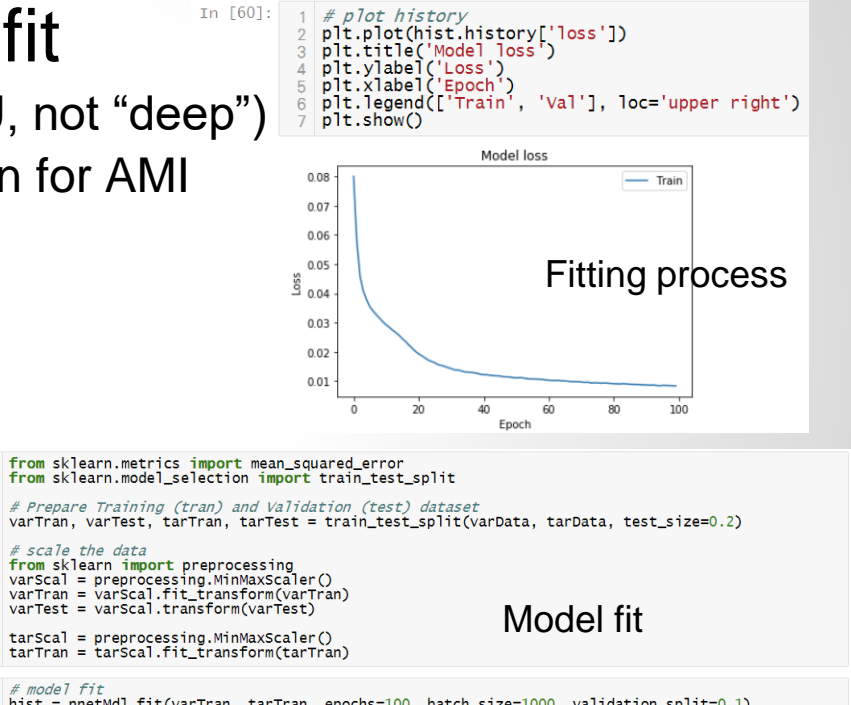

nnetMdl.add(Dense(units=numTars, activation='sigmoid')) nnetMdl.compile(loss='mean\_squared\_error', optimizer='adam')  $[59]$ : 1 # model fit hist = nnetMdl.fit(varTran, tarTran, epochs=100, batch\_size=1000, validation\_split=0.1) tarTemp = nnetMdl.predict(varTest, batch\_size=1000) #predict = tarScal.inverse\_transform(tarTemp) #resRMSE = np.sqrt(mean\_squared\_error(tarTest, predict)) 21 #plot\_model(nnetMdl, to\_file= workDir + 'model.png') resRMSE = np.sqrt(mean\_squared\_error(tarScal.transform(tarTest), tarTemp)) resRMSE

 $13<sup>°</sup>$ 

 $14$ 

In  $[56]$ :

 $In [57]:$ 

 $10<sup>°</sup>$ 

 $13$ 

 $14$ 

15

 $17$ 

18

 $19<sup>°</sup>$ 

- Export for deployment
	- o Cpp for AMI modeling…

### Deployment:

Now that we have trained model in Keras', h5 format, we can translate this model into corresponding cpp codes using Keras2Cpp:

### [7]keras2cpp

This is a bunch of code to port Keras neural network model into pure C++. Neural network weights and architecture are stored in plain text file and input is presented as vector<vector<vector<float>>>> in case of image. The code is prepared to support simple Convolutional network (from MNIST example) but can be easily extended. There are implemented only ReLU and Softmax activations.

It is working with the Theano backend - support for Tensorflow will be added soon.

### Usage

- 1. Save your network weights and architecture.
- 2. Dump network structure to plain text file with dump to simple cpp.py script.
- 3. Use network with code from keras model.h and keras model.cc files see example below.

### Its github repository is here: Keras2Cpp

Resulting file can be compiled together with keras model.cc, keras model.h in our AMI library.

- In  $[62]$ :  $1 \#$  generate prediction predict = tarScal.inverse\_transform(tarTemp)  $allData = np.concatenate([varTest, tarTest, predict], axis = 1)$ allData.shape headLst = [varList, tarList, tarList]<br>headStr = ''.join(str(e) + ',' for e in headLst) np.savetxt(workDir + 'COMCtleIOP\_Rev.csv', allData, delimiter=',', header=headStr) In  $[63]:$ # plot Gdc  $beqIndx = 100$  $endIndex = 150$ indxAry = np.arange(0, len(varTest), 1)<br>plt.scatter(indxAry[begIndx:endIndx], tarTest.iloc[:,0][begIndx:endIndx])<br>plt.scatter(indxAry[begIndx:endIndx], predict[:,0][begIndx:endIndx])
	-
	-
- $out[63]$ :  $\leq matplotlibcollections.PathCollection at  $0x242ccefed$$

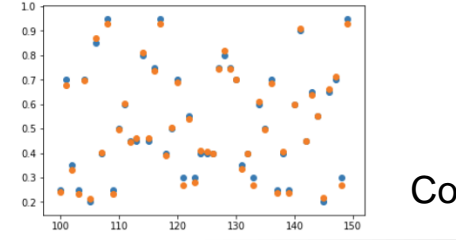

**Correlation** 

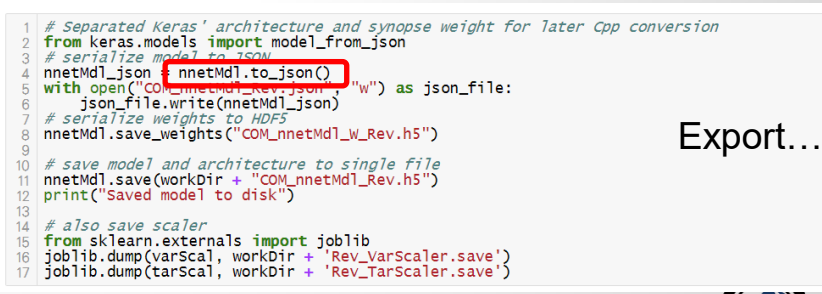

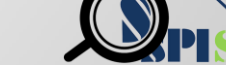

# **Summary:**

### **MVC Paradigm:**

- Decouple model (.dll) with controller (.ami)
- o Minimized unnecessary compilation/testing/revision
	- o Avoid "magic numbers" in the .dll/.so
	- o Use "supporting\_files" (encrypted?) for modeling parameters
	- o Leave .ami for matching parameters to datasheets

### • Generalized modeling flow:

- Open source modeling tools: Python, Scikit-Learn, Keras, Jupyter...
- Very similar flow to data science. NO GPU is involved!
- Same SI/PI modeling techniques (DOE, RSM, Neural Network etc)
- o Enable model support in the .dll, model parameters in .ami
- Data science's techniques can be used for AMI modeling!

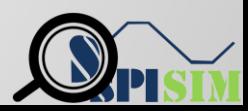

### **Reference:**

- 1. <https://en.wikipedia.org/wiki/Model%E2%80%93view%E2%80%93controller>
- 2. [IBIS Version 7.0 Specification.](https://ibis.org/ver7.0/ver7_0.pdf) Subsection 10.5
- 3. [Hands-On Machine Learning with Scikit-Learn and TensorFlow \(](https://www.amazon.com/Hands-Machine-Learning-Scikit-Learn-TensorFlow/dp/1491962291)**ISBN-13:** 978-1491962299)
- 4. [USB3 data sheet](http://www.ti.com/lit/ds/symlink/tusb522p.pdf) (<http://www.ti.com/lit/ds/symlink/tusb522p.pdf>)
- 5. [Redriver data sheet](https://www.onsemi.com/pub/Collateral/NB7NPQ1102M-D.PDF) (<https://www.onsemi.com/pub/Collateral/NB7NPQ1102M-D.PDF>)
- 6. Spec-Driven CTLE Model Synthesis through Reinforcement Learning, Daniel Wu, Xilinx, DesignCon 2019
- 7. [Keras2cpp](https://github.com/pplonski/keras2cpp) [\(https://github.com/pplonski/keras2cpp\)](https://github.com/pplonski/keras2cpp)

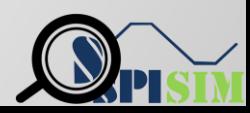

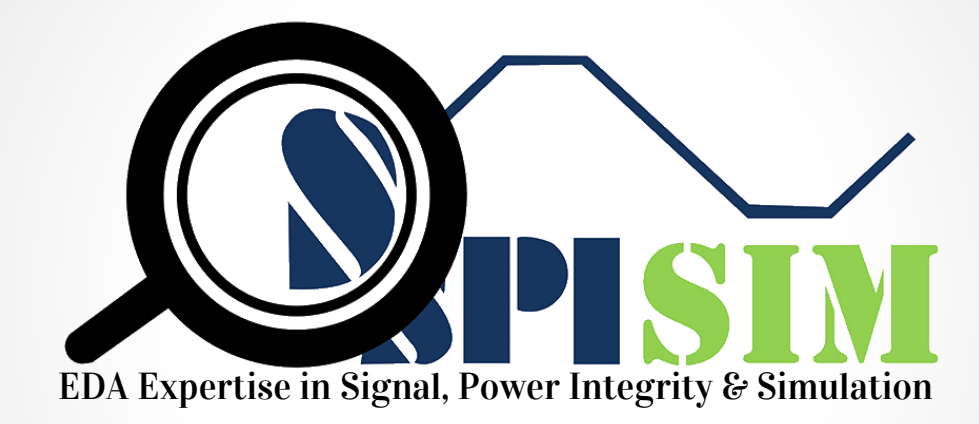

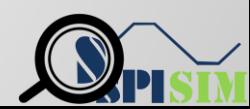